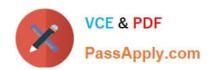

## **AZ-400**<sup>Q&As</sup>

Designing and Implementing Microsoft DevOps Solutions

## Pass Microsoft AZ-400 Exam with 100% Guarantee

Free Download Real Questions & Answers PDF and VCE file from:

https://www.passapply.com/az-400.html

100% Passing Guarantee 100% Money Back Assurance

Following Questions and Answers are all new published by Microsoft
Official Exam Center

- Instant Download After Purchase
- 100% Money Back Guarantee
- 365 Days Free Update
- 800,000+ Satisfied Customers

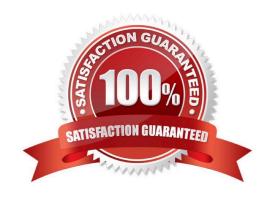

## **QUESTION 1**

You are designing a strategy to monitor the baseline metrics of Azure virtual machines that run Windows Server.

You need to collect detailed data about the processes running in the guest operating system.

Which two agents should you deploy? Each correct answer presents part of the solution.

NOTE: Each correct selection is worth one point.

A. the Dependency agent

B. the Azure Network Watcher Agent for Windows

C. the Telegraf agent

D. the Azure Log Analytics agent

Correct Answer: AD

The following table provide a quick comparison of the Azure Monitor agents for Windows.

|              | Azure Monitor agent (preview) | Diagnostics<br>extension<br>(WAD) | Log<br>Analytics<br>agent | Dependency<br>agent |
|--------------|-------------------------------|-----------------------------------|---------------------------|---------------------|
| Environments | Azure                         | Azure                             | Azure                     | Azure               |
| supported    |                               |                                   | Other cloud               | Other cloud         |
|              |                               |                                   | On-premises               | On-premises         |
| Agent        | None                          | None                              | None                      | Requires Log        |
| requirements |                               |                                   |                           | Analytics agent     |
| Data         | Event Logs                    | Event Logs                        | Event Logs                | Process             |
| collected    | Performance                   | ETW events                        | Performance               | dependencies        |
|              |                               | Performance                       | File based                | Network             |
|              |                               | File based                        | logs                      | connection          |
|              |                               | logs                              | IIS logs                  | metrics             |
|              |                               | IIS logs                          | Insights and              |                     |
|              |                               | .NET app                          | solutions                 |                     |
|              |                               | logs                              | Other                     |                     |
|              |                               | Crash                             | services                  |                     |
|              |                               | dumps                             |                           |                     |
|              |                               | Agent                             |                           |                     |
|              |                               | diagnostics                       |                           |                     |
|              |                               | logs                              |                           |                     |
| Data sent to | Azure Monitor                 | Azure                             | Azure                     | Azure Monitor       |
|              | Logs                          | Storage                           | Monitor                   | Logs                |
|              | Azure Monitor                 | Azure                             | Logs                      | (through Log        |
|              | Metrics                       | Monitor                           | = confiden                | Analytics agent     |
|              |                               | Metrics                           |                           |                     |
|              |                               | Fuent Huh                         |                           |                     |

Reference: https://docs.microsoft.com/en-us/azure/azure-monitor/platform/agents-overview

## **QUESTION 2**

Your company has a release pipeline in an Azure DevOps project.

You plan to deploy to an Azure Kubernetes Services (AKS) cluster by using the Helm package and deploy task.

You need to install a service in the AKS namespace for the planned deployment.

Which service should you install?

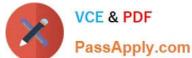

| A. Azure Container Registry                                                                                                    |
|----------------------------------------------------------------------------------------------------|
| B. Chart                                                                                                    |
| C. Kubectl                                                                                                    |
| D. Tiller                                                                                                    |
| Correct Answer: D                                                                                                    |
| Before you can deploy Helm in an RBAC-enabled AKS cluster, you need a service account and role binding for the Tille service. Incorrect Answers:                                                                                                  |
| C: Kubectl is a command line interface for running commands against Kubernetes clusters.                                                                                                    |
| Reference: https://docs.microsoft.com/en-us/azure/aks/kubernetes-helm                                                                                                    |
| QUESTION 3                                                                                                    |
| Note: This question is part of a series of questions that present the same scenario. Each question in the series contains a unique solution that might meet the stated goals. Some question sets might have more than one correct solution, while |
| others might not have a correct solution.                                                                                                    |
| After you answer a question in this section, you will NOT be able to return to it. As a result, these questions will not appear in the review screen.                                                                                             |
| You have an Azure DevOps project.                                                                                                    |
| Your build process creates several artifacts.                                                                                                    |
| You need to deploy the artifacts to on-premises servers.                                                                                                    |
| Solution: You deploy a Kubernetes cluster on-premises. You deploy a Helm agent to the cluster. You add a Download Build Artifacts task to the deployment pipeline.                                                                                |
| Does this meet the goal?                                                                                                    |
| A. Yes                                                                                                    |
| B. No                                                                                                    |
| Correct Answer: B                                                                                                    |

Instead you should deploy an Azure self-hosted agent to an on-premises server.

Note: To build your code or deploy your software using Azure Pipelines, you need at least one agent.

If your on-premises environments do not have connectivity to a Microsoft-hosted agent pool (which is typically the case due to intermediate firewalls), you\\'ll need to manually configure a self-hosted agent on on-premises computer(s).

Note 2: As we [Microsoft] are launching this new experience in preview, we are currently optimizing it for Azure Kubernetes Service (AKS) and Azure Container Registry (ACR). Other Kubernetes clusters, for example running onpremises or

in other clouds, as well as other container registries, can be used, but require setting up a Service Account and connection manually.

## References:

https://docs.microsoft.com/en-us/azure/devops/pipelines/agents/agents?view=azure-devops

#### **QUESTION 4**

## **HOTSPOT**

How should you configure the filters for the Project5 trigger? To answer, select the appropriate options in the answer area

NOTE: Each correct selection is worth one point.

Hot Area:

## **Answer Area**

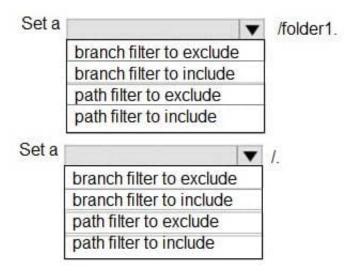

Correct Answer:

## Answer Area

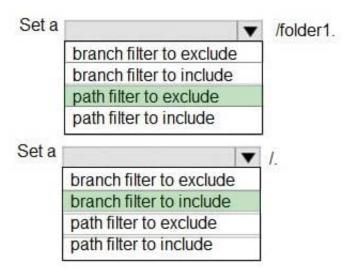

#### Scenario:

Project5 will contain a Git repository in Azure Reports and a continuous integration trigger that will initiate a build in response to any change except for changes within/folder1 of the repository.

Continuous integration (CI) triggers cause a build to run whenever a push is made to the specified branches or a specified tag is pushed.

Box 2: branch filter to include

You can specify branches to include and exclude. For example:

# specific branch build

trigger:

branches:

include:

-master

-releases/\*

exclude:

-releases/old\*

References: https://docs.microsoft.com/en-us/azure/devops/pipelines/build/triggers

## **QUESTION 5**

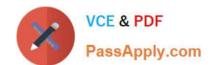

Your company is concerned that when developers introduce open source libraries, it creates licensing compliance issues.

You need to add an automated process to the build pipeline to detect when common open source libraries are added to the code base.

What should you use?

- A. Microsoft Visual SourceSafe
- B. Code Style
- C. Black Duck
- D. Jenkins
- E. SourceGea
- F. OWASP ZAP

Correct Answer: C

Secure and Manage Open Source Software Black Duck helps organizations identify and mitigate open source security, license compliance and code-quality risks across application and container portfolios. Black Duck Hub and its plugin for Team Foundation Server (TFS) allows you to automatically find and fix open source security vulnerabilities during the build process, so you can proactively manage risk. The integration allows you to receive alerts and fail builds when any Black Duck Hub policy violations are met.

Note: WhiteSource would also be a good answer, but it is not an option here.

References: https://marketplace.visualstudio.com/items?itemName=black-duck-software.hub-tfs

## **QUESTION 6**

You have several Azure Active Directory (Azure AD) accounts.

You need to ensure that users use multi-factor authentication (MFA) to access Azure apps from untrusted networks.

What should you configure in Azure AD?

- A. access reviews
- B. managed identities
- C. entitlement management
- D. conditional access

Correct Answer: D

You can configure a Conditional Access policy that requires MFA for access from untrusted networks.

Reference: https://docs.microsoft.com/en-us/azure/active-directory/conditional-access/howto-conditional-access-policy-all-users-mfa

## https://www.passapply.com/az-400.html

2024 Latest passapply AZ-400 PDF and VCE dumps Download

#### **QUESTION 7**

#### **HOTSPOT**

You company uses Azure DevOps to deploy infrastructures to Azure.

Pipelines are developed by using YAML.

You execute a pipeline and receive the results in the web portal for Azure Pipelines as shown in the following exhibit.

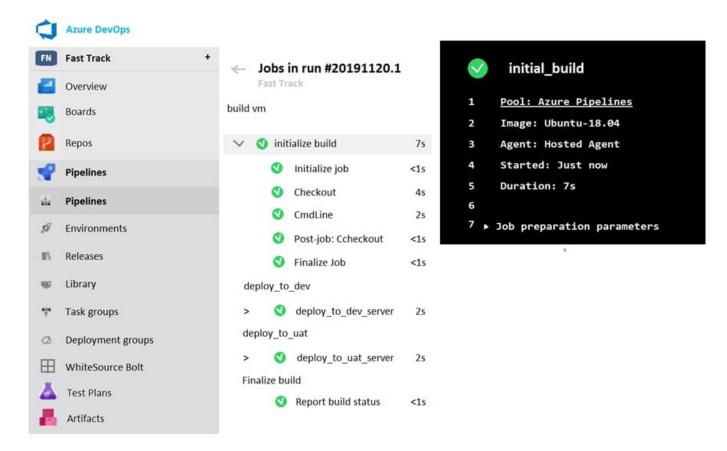

Use the drop-down menus to select the answer choice that completes each statement based on the information presented in the graphic.

NOTE: Each correct selection is worth one point.

Hot Area:

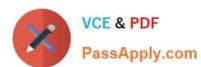

## **Answer Area**

The pipeline contains

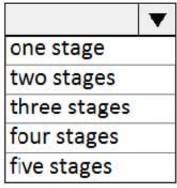

Build\_vm contains

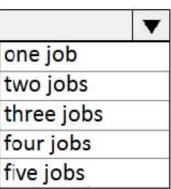

Correct Answer:

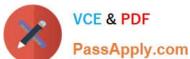

## Answer Area

## The pipeline contains

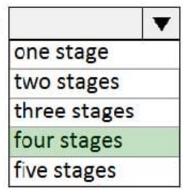

Build\_vm contains

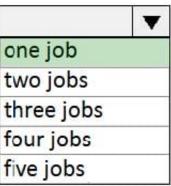

Reference: https://dev.to/rajikaimal/azure-devops-ci-cd-yaml-pipeline-4glj

#### **QUESTION 8**

## **SIMULATION**

Your company plans to implement a new compliance strategy that will require all Azure web apps to be backed up every five hours.

You need to back up an Azure web app named az400-11566895-main every five hours to an Azure Storage account in your resource group.

To complete this task, sign in to the Microsoft Azure portal.

Correct Answer: See solution below.

## **QUESTION 9**

Note: This question is part of a series of questions that present the same scenario. Each question in the series contains a unique solution that might meet the stated goals. Some question sets might have more than one correct solution, while

others might not have a correct solution.

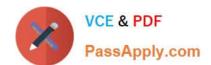

After you answer a question in this section, you will NOT be able to return to it. As a result, these questions will not appear in the review screen.

You have an approval process that contains a condition. The condition requires that releases be approved by a team leader before they are deployed.

You have a policy stating that approvals must occur within eight hours.

You discover that deployment fail if the approvals take longer than two hours.

You need to ensure that the deployments only fail if the approvals take longer than eight hours.

Solution: From Post-deployment conditions, you modify the Time between re-evaluation of gates option.

Does this meet the goal?

A. Yes

B. No

Correct Answer: B

Use a gate From Pre-deployment conditions instead.

References: https://docs.microsoft.com/en-us/azure/devops/pipelines/release/approvals/gates

## **QUESTION 10**

You need to perform the GitHub code migration. The solution must support the planned changes for the DevOps environment. What should you use?

A. git clone

B. GitHub Importer

C. Import repository in Azure Repos

D. git-tfs

Correct Answer: D

Woodgrove Bank plans to implement the following changes to the DevOps environment:

1.

Migrate all the source code from TFS1 to GitHub.

2.

The Git-TFS tool is a two-way bridge between Team Foundation Version Control and Git, and can be used to perform a migration.

Reference: https://docs.microsoft.com/en-us/devops/develop/git/migrate-from-tfvc-to-git

## https://www.passapply.com/az-400.html

2024 Latest passapply AZ-400 PDF and VCE dumps Download

**Answer Area** 

## **QUESTION 11**

#### **DRAG DROP**

You need to implement the code flow strategy for Project2 in Azure DevOps.

Which three actions should you perform in sequence? To answer, move the appropriate actions from the list of actions to the answer area and arrange them in the correct order.

Select and Place:

Create a repository

Actions

| 15 19                                     |                                                                |
|-------------------------------------------|----------------------------------------------------------------|
| Add a build policy for the fork.          |                                                                |
| Create a branch.                          |                                                                |
| Add a build policy for the master branch. |                                                                |
| Add an application access policy.         |                                                                |
| Create a fork.                            |                                                                |
| Correct Answer:                           |                                                                |
| Actions                                   | Answer Area                                                    |
| Actions                                   | Create a repository                                            |
|                                           |                                                                |
| Actions                                   | Create a repository  Add a build policy for the master branch. |

Scenario: Implement a code flow strategy for Project2 that will:

Enable Team2 to submit pull requests for Project2.

Enable Team2 to work independently on changes to a copy of Project2.

Ensure that any intermediary changes performed by Team2 on a copy of Project2 will be subject to the same restrictions as the ones defined in the build policy of Project2.

Step 1: Create a repository

## VCE & PDF PassApply.com

## https://www.passapply.com/az-400.html

2024 Latest passapply AZ-400 PDF and VCE dumps Download

Step 2: Add a build policy for the master branch Step 3: Create a branch Each branch must have a defined policy about how to integrate code into this branch. References: https://docs.microsoft.com/en-us/azure/devops/learn/devops-at-microsoft/release-flow **QUESTION 12** DRAG DROP You have an Azure subscription that contains a resources group named RG1. RG1 contains the following resources: 1. Four Azure virtual machines that run Windows Server and have Internet Information Services (IIS) installed 2. SQL Server on an Azure virtual machine 3. An Azure Load Balancer You need to deploy an application to the virtual machines in RG1 by using Azure Pipelines. Which four actions should you perform in sequence? To answer, move the appropriate actions from the List of actions to the answer area and arrange them in the correct order. Select and Place: Execute the pipeline Create an agent pool Add the Puppet Agent extension to the virtual machines

Correct Answer:

the pipeline

Create a deployment group

Add and configure a deployment group job for

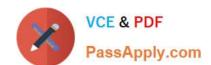

| Execute the pipeline | Create an agent pool                                      |
|----------------------|-----------------------------------------------------------|
|                      | Create a deployment group                                 |
|                      | Add the Puppet Agent extension to the virtual machines    |
|                      | Add and configure a deployment group job for the pipeline |
|                      |                                                           |

Step 1: Create an agent pool

Azure Pipelines provides a pre-defined agent pool named Azure Pipelines with Microsoft-hosted agents.

Step 2: Create a deployment group

Deployment groups make it easy to define logical groups of target machines for deployment, and install the required agent on each machine.

Step 3: Execute the Azure Pipelines Agent extension to the virtual machines Install the Azure Pipelines Agent Azure VM extension Step 4: Add and configure a deployment group job for the pipeline Tasks that you define in a deployment

group job run on some or all of the target servers, depending on the arguments you specify for the tasks and the job itself.

#### Reference:

https://docs.microsoft.com/en-us/azure/devops/pipelines/release/deployment-groups/howto-provision-deployment-groupagents

## **QUESTION 13**

This question is part of a series of questions that present the same scenario. Each question in the series contains a unique solution that might meet the stated goals. Some question sets might have more than one correct solution, while others

might not have a correct solution.

After you answer a question in this section, you will NOT be able to return to it. As a result, these questions will not appear in the review screen.

You have an Azure DevOps project.

Your build process creates several artifacts.

You need to deploy the artifacts to on-premises servers.

# VCE & PDF PassApply.com

## https://www.passapply.com/az-400.html

2024 Latest passapply AZ-400 PDF and VCE dumps Download

Solution: You deploy an Azure self-hosted agent to an on-premises server. You add a Copy and Publish Build Artifacts task to the deployment pipeline.

| Does this meet the goal?                                                                                                    |
|----------------------------------------------------------------------------------------------------|
| A. Yes                                                                                                    |
| B. No                                                                                                    |
| Correct Answer: A                                                                                                    |
| To build your code or deploy your software using Azure Pipelines, you need at least one agent.                                                                                                    |
| If your on-premises environments do not have connectivity to a Microsoft-hosted agent pool (which is typically the case due to intermediate firewalls), you\\'ll need to manually configure a self-hosted agent on on-premises computer(s). The agents must have connectivity to the target on-premises environments, and access to the Internet to connect to Azure Pipelines or Team Foundation Server. |
| References: https://docs.microsoft.com/en-us/azure/devops/pipelines/agents/agents?view=azure-devops                                                                                                    |
|                                                                                                    |
| QUESTION 14                                                                                                    |
| After you answer a question in this section, you will NOT be able to return to it. As a result, these questions will not appear in the review screen.                                                                                                    |
| You have an Azure DevOps organization named Contoso and an Azure subscription. The subscription contains an Azure virtual machine scale set named VMSS1 that is configured for autoscaling.                                                                                                    |
| You have a project in Azure DevOps named Project1. Project1 is used to build a web app named App1 and deploy App1 to VMSS1.                                                                                                    |
| You need to ensure that an email alert is generated whenever VMSS1 scales in or out.                                                                                                    |
| Solution: From Azure Monitor, configure the autoscale settings.                                                                                                    |
| Does this meet the goal?                                                                                                    |
| A. Yes                                                                                                    |
| B. No                                                                                                    |
| Correct Answer: B                                                                                                    |
| Instead create an action group.                                                                                                    |
| Note: An action group is a collection of notification preferences defined by the owner of an Azure subscription. Azure Monitor, Service Health and Azure Advisor alerts use action groups to notify users that an alert has been triggered.                                                                                                    |
| Reference:                                                                                                    |
| https://docs.microsoft.com/en-us/azure/azure-monitor/alerts/action-groups                                                                                                    |
|                                                                                                    |

## **QUESTION 15**

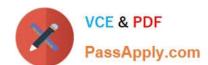

You are automating the testing process for your company. You need to automate UI testing of a web application. Which framework should you use?

- A. JaCoco
- B. Selenium
- C. Xamarin.UITest
- D. Microsoft.CodeAnalysis

Correct Answer: B

Performing user interface (UI) testing as part of the release pipeline is a great way of detecting unexpected changes, and need not be difficult. Selenium can be used to test your website during a continuous deployment release and test automation.

References: https://docs.microsoft.com/en-us/azure/devops/pipelines/test/continuous-test-selenium?view=azure-devops

AZ-400 VCE Dumps

**AZ-400 Practice Test** 

AZ-400 Study Guide